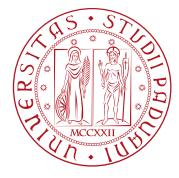

**UNIVERSITÀ DEGLI STUDI** DI PADOVA

# **AVVISO DI IMMATRICOLAZIONE VINCITORI SCUOLE DI SPECIALIZZAZIONE IN MEDICINA E CHIRURGIA - A.A. 2022/2023**

La procedura di immatricolazione alle Scuole di specializzazione in Medicina e Chirurgia presso l'Università degli Studi di Padova avviene secondo l'ordine della graduatoria nazionale trasmessa dal MUR tramite CINECA e si articola in due fasi con le modalità di seguito riportate.

La/Il candidata/o assegnataria/o di un posto che intende procedere con l'immatricolazione dovrà:

# **PRIMA FASE**

### **Iscrizione on line dalle ore 16:00 del 11/01/2024 alle ore 13:00 del 15/01/2024**

- **accedere** al sito [https://UNIWEB.unipd.it/Home.do](https://uniweb.unipd.it/Home.do)
- *solo nel caso di primo accesso al portale UNIWEB, dal menù a tendina in alto a destra dello schermo, cliccare su Registrazione e seguire la procedura indicata. Completata la registrazione cliccare sul LOGOUT, cliccare nuovamente nel sito*  [https://UNIWEB.unipd.it/Home.do](https://uniweb.unipd.it/Home.do) *e procedere come indicato di seguito*

N.B. la data di iscrizione al S.U. (sistema universitario) corrisponde alla data indicativa dell'anno di prima immatricolazione all'Università italiana, indipendentemente dal tipo di corso di studi. Il dato non è rilevante ai fini dell'immatricolazione.

- **in caso di primo accesso al portale UNIWEB , procedere prima con la registrazione.** La registrazione è necessaria per poter accedere con le credenziali **SPID.**
- **se già registrati nel portale UNIWEB accedere con le credenziali SPID** e compilare la domanda di immatricolazione. Con l'accesso attraverso le credenziali SPID l'identità digitale viene automaticamente validata (nel caso di errore di sistema, si consiglia di cambiare browser)
- $\checkmark$  Eseguito l'accesso con le credenziali SPID, dal menù a tendina in alto a destra dello schermo, cliccare su **Didattica**

**→ Dati personali** e inserire o aggiornare il proprio indirizzo e-mail personale e il numero di telefono cellulare.

#### **Si fa presente che la mancanza di tali dati preclude la possibilità di ricevere comunicazioni ai fini del buon esito dell'immatricolazione;**

→**in Dati Rimborso** inserire o aggiornare le proprie coordinate bancarie.

**Si fa presente che la mancanza di tale dato preclude la possibilità di ricevere il pagamento del trattamento economico.**

rientrare in **Didattica → Documenti di identità**:

o fare l'upload di un documento d'identità valido (se non già presente); la scansione fronte-retro del documento deve essere salvata in un unico file in formato .pdf, leggibile e ben visibile anche nella sezione della foto; la schermata per l'inserimento o la modifica dei dati del documento d'identità deve essere compilata in ogni sua parte.

### rientrare in **Didattica → Foto**:

o fare l'upload di una propria foto a colori;

**Poiché la foto caricata verrà utilizzata solo per l'emissione del badge identificativo, che verrà trasmesso alla segreteria didattica della scuola dopo l'avvio delle attività formative, coloro i quali abbiano intenzione di sostituire la foto già presente sono pregati di scrivere a [scuolespec.lauream@unipd.it.](mailto:scuolespec.lauream@unipd.it) entro la data di chiusura delle immatricolazioni che procederà allo sblocco della funzione "modifica foto".**

**Il badge verrà recapitato alla segreteria didattica della Scuola di specializzazione, dopo l'inizio delle attività didattiche.**

#### **A) Cliccare nuovamente su DIDATTICA - PREIMMATRICOLAZIONE AD ACCESSO PROGRAMMATO**.

Scegliere la Scuola per la quale si intende procedere con la preimmatricolazione e seguire tutta la procedura guidata fino alla visualizzazione della pagina di riepilogo.

Per quanto riguarda l'abilitazione professionale è necessario selezionare "Medico Chirurgo post riforma (post-riforma)".

Nel caso in cui il titolo sia stato conseguito all'estero, seguire queste [istruzioni.](#page-5-0)

#### **NON SERVE PRODURRE ALCUNA STAMPA DI RIEPILOGO NÉ, IN QUESTO PUNTO, È PREVISTO IL PAGAMENTO DI ALCUN CONTRIBUTO.**

Tornare quindi alla propria homepage del sito [https://UNIWEB.unipd.it/Home.do](https://uniweb.unipd.it/Home.do)

#### **B) cliccare su DIDATTICA - IMMATRICOLAZIONE**, ancora **IMMATRICOLAZIONE** e successivamente su **IMMATRICOLAZIONE CORSI AD ACCESSO PROGRAMMATO**.

Scegliere la Scuola per la quale si intende procedere con l'immatricolazione e seguire tutta la procedura guidata.

- $\checkmark$  nella schermata "Dati immatricolazione" scegliere "Avanti";
- $\checkmark$  alla domanda sulla tipologia di didattica è preferibile indicare "Convenzionale". La scelta non è rilevante ai fini dell'immatricolazione
- confermare il riepilogo di immatricolazione, da stampare e conservare **unicamente** per uso personale. **La stampa del riepilogo non deve essere spedita;**
- procedere al versamento della prima rata di tasse e contributi di **Euro 244,50\***; il pagamento può essere effettuato unicamente tramite procedura PagoPA. Le informazioni sulle modalità di pagamento sono reperibili al seguente link [https://www.unipd.it/pago-pa.](https://www.unipd.it/pago-pa) Nel caso in cui il pagamento non andasse a buon fine con la procedura in UNIWEB stampare
- l'avviso di pagamento e utilizzare uno dei metodi di pagamento alternativi, indicati nello stesso. Per qualsiasi informazione sulle tasse e i contributi consultare il prospetto alla pagina [https://www.unipd.it/iscrizione-scuole-specializzazione.](https://www.unipd.it/iscrizione-scuole-specializzazione) Per poter beneficiare della riduzione

#### **AMMINISTRAZIONE CENTRALE** AREA DIDATTICA E SERVIZI AGLI STUDENTI UFFICIO POST LAUREAM **UNIVERSITÀ DEGLI STUDI DI PADOVA**

relativa al contributo regionale, è necessario, entro un mese dall'immatricolazione, aver già ottenuto l'attestazione ISEE e mandare una mail al Settore Benefici Economici (benefici.studenti@unipd.it), comunicando di esserne in possesso e richiedendo il ricalcolo tasse. Non sarà necessario presentare l'attestazione.

\*Per le studentesse e gli studenti con disabilità, con invalidità compresa fra il 66% e il 100% o con riconoscimento di handicap ai sensi dell'articolo 3, comma 1, della legge 5 febbraio 1992, n. 104, è previsto l'esonero totale del contributo annuale.

Esse/i sono tenute/i pertanto solo al pagamento dell'imposta di bollo pari a 16,00 euro.

In caso di assegnataria/o già iscritta/o a **master** o **dottorato**, seguire inoltre [queste istruzioni](#page-3-0)

# **SECONDA FASE**

### **Immatricolazione da parte dell'Ufficio Post Lauream**

L'Ufficio Post Lauream - Settore Scuole di specializzazione - verifica la domanda, l'adeguatezza della foto, dei documenti inseriti e il versamento del contributo di iscrizione. Se la domanda e gli eventuali allegati risulteranno corretti e il pagamento del contributo acquisito, l'immatricolazione verrà perfezionata nei giorni immediatamente successivi**.**

**L'assegnataria/o potrà verificare la correttezza e la completezza della compilazione se al termine della procedura, eseguito il pagamento, si visualizza il semaforo verde.**

**Solo nel caso di documentazione incompleta verrete contattati dall'Ufficio Post Lauream. Non sarà quindi necessario presentarsi personalmente presso l'Ufficio, né contattare l'Ufficio per avere conferma dell'avvenuta immatricolazione.**

Il **perfezionamento della domanda e l'invio del promemoria di immatricolazione** contenente il numero di matricola e l'indirizzo di posta elettronica istituzionale avverrà a seguito delle dovute verifiche da parte dell'Ufficio Post Lauream **mediante una e-mail automatica** all'indirizzo di posta elettronica personale indicato in fase di registrazione, **nei giorni immediatamente successivi al completamento della domanda.**

Si consiglia di controllare anche nella cartella Spam prima di contattare l'Ufficio. Ad ogni modo, se vedete la vostra carriera in UNIWEB significa che l'immatricolazione è andata a buon fine.

**E' importante quindi di verificare, accedendo in UNIWEB con le proprie credenziali e cliccando su "Didattica" – "Dati personali", di aver inserito correttamente la propria e-mail personale.** 

#### **Assegnataria/o di contratto finanziato dalla Provincia Autonoma di Bolzano:**

- dovrà trasmettere via e-mail all'indirizzo [scuolespec.lauream@unipd.it](mailto:scuolespec.lauream@unipd.it) e via pec all'indirizzo [amministrazione.centrale@pec.unipd.it](mailto:amministrazione.centrale@pec.unipd.it) l'apposita dichiarazione scaricabile dal sito <http://www.unipd.it/corsi/scuole-specializzazione/scuole-specializzazione-bandi-graduatorie> che andrà compilata in ogni sua parte e firmata, **entro la scadenza delle immatricolazioni pena la non validità della domanda.**

**UNIVERSITÀ DEGLI STUDI DI PADOVA**

#### **Assegnataria/o di contratto finanziato dalla Provincia Autonoma di Trento:**

- dovrà trasmettere via e- mail all'indirizzo [scuolespec.lauream@unipd.it](mailto:scuolespec.lauream@unipd.it) e via pec all'indirizzo [amministrazione.centrale@pec.unipd.it](mailto:amministrazione.centrale@pec.unipd.it) l'apposita dichiarazione scaricabile dal sito <http://www.unipd.it/corsi/scuole-specializzazione/scuole-specializzazione-bandi-graduatorie> che andrà compilata in ogni sua parte e firmata, **entro la scadenza delle immatricolazioni pena la non validità della domanda.**

#### **Assegnataria/o di posto riservato ed in sovrannumero - Personale medico del SSN:**

- dovrà trasmettere, **entro la scadenza delle immatricolazioni pena la non validità della domanda,** via e-mail all'indirizzo [scuolespec.lauream@unipd.it](mailto:scuolespec.lauream@unipd.it) e via pec all'indirizzo [amministrazione.centrale@pec.unipd.it,](mailto:amministrazione.centrale@pec.unipd.it) copia dell'atto formale della Direzione Sanitaria dell'Azienda di appartenenza, nel quale vengono esplicitate le attività di servizio svolte dal dipendente e da cui risulti il consenso della struttura di appartenenza a far svolgere al candidato, durante l'orario ordinario di servizio, l'attività formativa presso le strutture della scuola di specializzazione. Un fac-simile del modulo è scaricabile dal sito [http://www.unipd.it/corsi/scuole](http://www.unipd.it/corsi/scuole-specializzazione/scuole-specializzazione-bandi-graduatorie)[specializzazione/scuole-specializzazione-bandi-graduatorie](http://www.unipd.it/corsi/scuole-specializzazione/scuole-specializzazione-bandi-graduatorie) .

# **ATTENZIONE**

**La domanda di immatricolazione deve essere presentata attenendosi scrupolosamente alle indicazioni di cui al presente avviso poiché non sono sufficienti:**

**- il solo pagamento della prima rata tasse e contributi;**

**- la sola compilazione della domanda via web.**

#### **ASSEGNATARIA/O GIA' ISCRITTA/O AD ALTRA SCUOLA DI SPECIALIZZAZIONE**

Nel caso di un assegnataria/o che intenda procedere con l'immatricolazione sia attualmente iscritta/o ad altra Scuola di specializzazione, ha l'obbligo di **RINUNCIARE** alla carriera attualmente attiva. **L'UNICA ECCEZIONE è applicabile a coloro che concluderanno le attività formative entro la data di inizio delle attività formative e conseguiranno il relativo titolo nei trenta giorni successivi.**

Coloro che sono iscritti a una Scuola di specializzazione dell'Università degli Studi di Padova dovranno utilizzare il modulo di rinuncia scaricabile alla pagina [https://www.unipd.it/modulistica](https://www.unipd.it/modulistica-certificati-scuole-specializzazione)[certificati-scuole-specializzazione,](https://www.unipd.it/modulistica-certificati-scuole-specializzazione) che andrà compilato allegando la documentazione richiesta e trasmesso immediatamente all'indirizzo mail [scuolespec.lauream@unipd.it](mailto:scuolespec.lauream@unipd.it) per permettere la chiusura della carriera attiva e consentire loro di procedere con l'immatricolazione alla Scuola di specializzazione cui si è assegnati.

#### <span id="page-3-0"></span>**ASSEGNATARIA/O GIA' ISCRITTA/O A MASTER O DOTTORATO**

Coloro che intendono immatricolarsi avendo già una carriera attiva in altro corso di studio di questo o di altro Ateneo dovranno procedere come indicato nelle lettere A e B e dovranno inoltre tempestivamente **compilare** il **[form online](https://docs.google.com/forms/d/e/1FAIpQLScoK_mtmhmy2gBf-7zWnFCQgZyEuLNFlzs-LKm1QSevinlWYQ/viewform) dedicato.**

**Qualora l'Ufficio riscontrasse la non compatibilità fra le due carriere si riserva di invalidare l'immatricolazione anche successivamente al perfezionamento.**

**ASSEGNATARIA/O CHE HA INIZIATO UNA CARRIERA PRESSO L'UNIVERSITA' DI PADOVA E SI E' TRASFERITA/O IN ALTRO ATENEO**

Nel caso l' assegnataria/o in passato sia stata/o iscritta/o all'Università di Padova (pre o post laurea) e si sia trasferita/o presso altra sede, dovrà comunicarlo con la massima urgenza (con allegata copia del proprio documento d'identità) all'indirizzo mail [scuolespec.lauream@unipd.it.](mailto:scuolespec.lauream@unipd.it) Sarà cura dell'Ufficio Post Lauream provvedere allo sblocco della procedura d'immatricolazione alla Scuola di specializzazione cui si è assegnati.

# **INFORMAZIONI IMPORTANTI**

Le informazioni relative alle assegnazioni e agli scorrimenti saranno pubblicate attraverso il portale Universitaly.

**Il termine ultimo** entro cui i candidati assegnati dovranno procedere all'immatricolazione alla Scuola di assegnazione per l'a.a. 2022/2023 è quello indicato dal MUR.

Si ricorda che il medico in formazione specialistica dovrà obbligatoriamente essere iscritto all'**Ordine dei Medici Chirurghi e degli Odontoiatri** entro l'inizio delle attività formative.

La sottoscrizione dei **contratti di formazione specialistica** avverrà a mezzo firma digitale attraverso un applicativo messo a disposizione dall'Ateneo, dopo l'avvio delle attività formative, non è richiesta la firma digitale propria dell'assegnatario.

**Sarà cura dell'Ufficio post lauream inviare il contratto a mezzo mail a tutti gli immatricolati all'indirizzo istituzionale che si genererà con il completamento dell'immatricolazione, che vi chiediamo fin d'ora di tenere monitorato dalla data di avvio delle attività formative.**

Gli schemi tipo dei contratti di formazione specialistica sono consultabili al link [http://www.unipd.it/normativa-scuole-specializzazione.](http://www.unipd.it/normativa-scuole-specializzazione)

Si ricorda che tutti coloro che si immatricoleranno dovranno obbligatoriamente iscriversi alla **Gestione Separata INPS** seguendo la procedura indicata alla pagina <https://www.inps.it/prestazioni-servizi/servizio/2501>

La procedura sarà attiva **a partire** dal giorno di inizio delle attività formative.

Il tipo di iscrizione da indicare è: parasubordinato - la data da indicare è quella di inizio delle attività formative. Per qualsiasi altra informazione in merito si prega di contattare l'INPS.

Per informazioni relative alla didattica e alle reti formative si invita a contattare le segreterie o i Direttori delle Scuola di specializzazione<https://www.unipd.it/area-sanitaria-medici>

### **COMPATIBILITA' CON ALTRE ATTIVITÀ LAVORATIVE**

Il medico in formazione specialistica fermo restando il principio del rispetto del tempo pieno può, ai sensi dell'art. 19, comma 11, della Legge 28 dicembre 2001, n. 448, sostituire a tempo determinato i medici di medicina generale convenzionati con il Servizio sanitario nazionale ed essere iscritto negli elenchi della guardia medica notturna, festiva e turistica, ma occupato solo in caso di carente disponibilità dei medici già iscritti nei predetti elenchi.

E' assicurata al medico in formazione specialistica la facoltà dell'esercizio della libera professione intramuraria, in coerenza con i titoli posseduti.

**UNIVERSITÀ DEGLI STUDI DI PADOVA**

**Coloro che al momento dell'immatricolazione avessero rapporti di lavoro dovranno dimettersi ed essere liberi da ogni altro impegno lavorativo alla data di inizio delle attività formative**. **Non sono ammesse deroghe.**

**Si raccomanda inoltre di prendere visione del Regolamento per la formazione medico specialistica reperibile al seguente [link](https://www.unipd.it/sites/unipd.it/files/2019/REG_scuolespec_areasanitaria_2019.pdf) e il regolamento didattico della scuola prescelta al seguente [link](https://www.unipd.it/area-sanitaria-medici)**

L'inizio delle attività formative è previsto per il 16 gennaio 2024.

# <span id="page-5-0"></span>**INFORMAZIONI RIGUARDANTI L'ABILITAZIONE PROFESSIONALE CONSEGUITA ALL'ESTERO**

**Di seguito le istruzioni che riguardano i candidati che hanno conseguito l'abilitazione all'estero.**

- 1. In fase di compilazione della domanda, è necessario selezionare la voce "In altra struttura/presso Università di Padova" e cliccare su "procedi".
- 2. Successivamente si aprirà un'altra schermata nella quale è necessario compilare il campo "Struttura di conseguimento" e selezionare la voce "Estero" e cliccare "Avanti".
- 3. Si aprirà quindi un'ulteriore schermata in cui verranno richieste tutte le specifiche relative alla situazione titolo:
- $\checkmark$  Nel caso in cui il candidato abbia già ottenuto il decreto di riconoscimento del Ministero della Salute, sarà necessario selezionare l'opzione "Conseguito".
- $\checkmark$  Nel caso in cui il candidato non sia ancora in possesso del decreto di riconoscimento del Ministero della Salute, dovrà obbligatoriamente selezionare l'opzione "Non ancora conseguito". In tal caso i candidati dovranno ottenere il relativo riconoscimento entro e non oltre il 1 novembre 2023, pena la decadenza.

E' necessario infine compilare tutti i campi relativi al titolo quali: professione, data conseguimento, anno, giudizio, iscrizione all'albo, ordine professionale, data iscrizione all'ordine.

## *Ufficio Post Lauream – Settore Scuole di Specializzazione*